## **Set up Hardware Token for 2-Factor Authentication**

This video will demonstrate how to set up a hardware token as an alternative option for 2-factor authentication(2FA). This can be used either as your main 2FA option or if you are already using 2-factor authentication using SMS or the authenticator app, can be used in conjunction with these other available means to do 2FA on your CUE account.

For the step by step process to set up your hardware token, please refer to this [Hardware Token Set Up](https://concordia.ab.ca/2fa-hardwaretoken/) video.

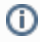

## Related articles

- [MFA Set up Options](https://confluence.concordia.ab.ca/display/ITHELP/MFA+Set+up+Options)
- [Set or Reset Password for Student Club or Role Account](https://confluence.concordia.ab.ca/display/ITHELP/Set+or+Reset+Password+for+Student+Club+or+Role+Account)
- [IT Orientation](https://confluence.concordia.ab.ca/display/ITHELP/IT+Orientation)
- [Wordpress Development Website Access Information](https://confluence.concordia.ab.ca/display/ITHELP/Wordpress+Development+Website+Access+Information)
- [Set Up Keepass](https://confluence.concordia.ab.ca/display/ITHELP/Set+Up+Keepass)